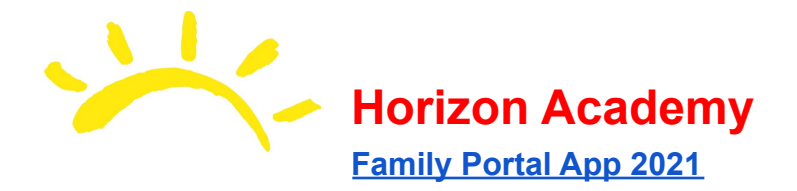

## **Horizon Academy Family App info for Parents**

Horizon Academy is launching our new **Family Portal App**. The app will be a helpful tool for accessing our daily temperature webform, your Parentsweb Portal, and other information like links to **Bayou Bash 2020** content. To download the app on your phone or tablet, please use the following links:

### **Android Devices**

Horizon [Academy](https://play.google.com/store/apps/details?id=com.airealmobile.horizonacademy_34900_1) Family App for Android (Google Play)

### **Apple Devices**

Horizon [Academy](https://apps.apple.com/us/app/id1551846412) Family App for iOS (Apple App Store)

### **Creating your Profile**

After downloading and installing the app, follow the prompts to allow the app access to the phone based on your preferences. The app should prompt you to create a profile. If it does not, click the menu button at the top right and create a profile. Because this profile will connect to your Facts Parentsweb account, please make sure to enter in the email address that is associated with your Parentsweb account.

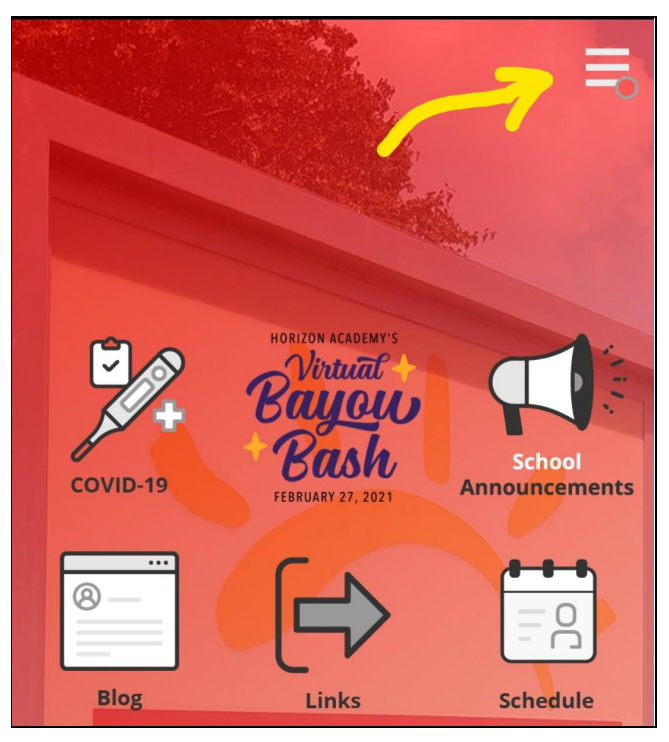

Image of the top half of the app screen. The 3 bar icon leads to A button list and your profile.

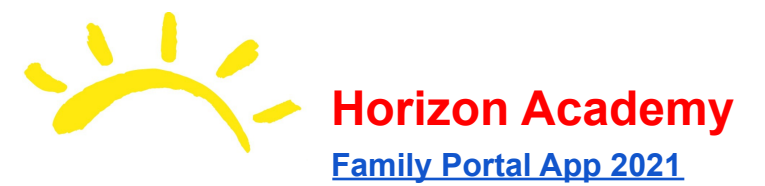

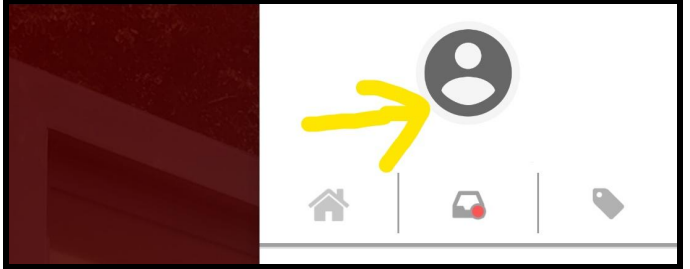

The Avatar image leads to your Profile

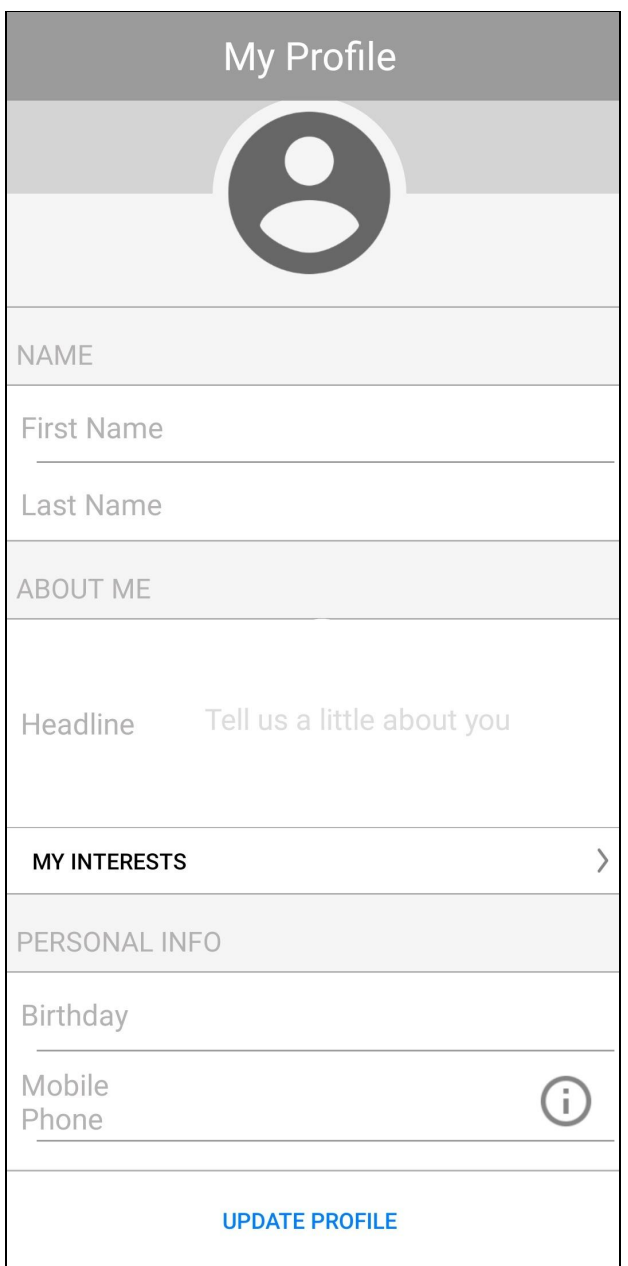

Profile screen - enter in Name and other information to create your profile.

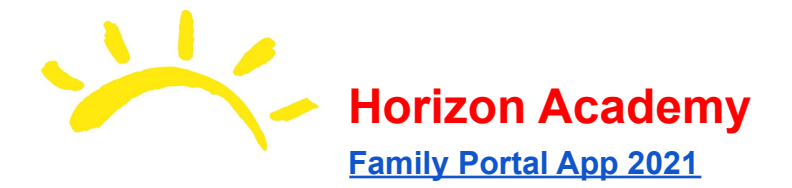

# **Activate Parentsweb**

To activate full functionality between the app and Parentsweb, click the *Covid-19 icon* which is the top-left app icon. This will bring you to the Parentsweb Login which you use daily for your Covid-19 attestation form. Enter in your credentials (District Code: HA-KS, your username and password). This will save your login information for 30 days and will refresh each time you login. This will keep you from having to enter login information each day.

From there, you can access the Covid-19 webform without having to login for at least 30 days.

### **Notification Settings**

Notifications may be sent through the app as a "Push Notification." We currently do not have plans to use this feature but may start in the future. We will let you know if we do make this service available. You will be able to enable/disable notifications by clicking the top right menu button, clicking the gear button, and then toggling the notifications button.

### **Other Items**

Beyond Parentsweb functionality, other buttons such as **Links, Blog, Give,** and **About Us** are available. New features may be added and announced via our newsletter. Some forms may be back-linked on the app as a button as well for ease of access.

With our big virtual fundraiser coming up, we have added a **Bayou Bash** button at the top-middle of the app to allow you easy access to all event information including registration, bidding, and video stream links when they go live.

We hope the app can provide a more convenient platform for you to engage with Horizon Academy. Please email [ahayes@horizon-academy.com](mailto:ahayes@horizon-academy.com) with any questions you may have regarding the app. Thank you for your time!